# *MON AMI*  **APLICACIÓN RELOJ DIGITAL Manual del Usuario**

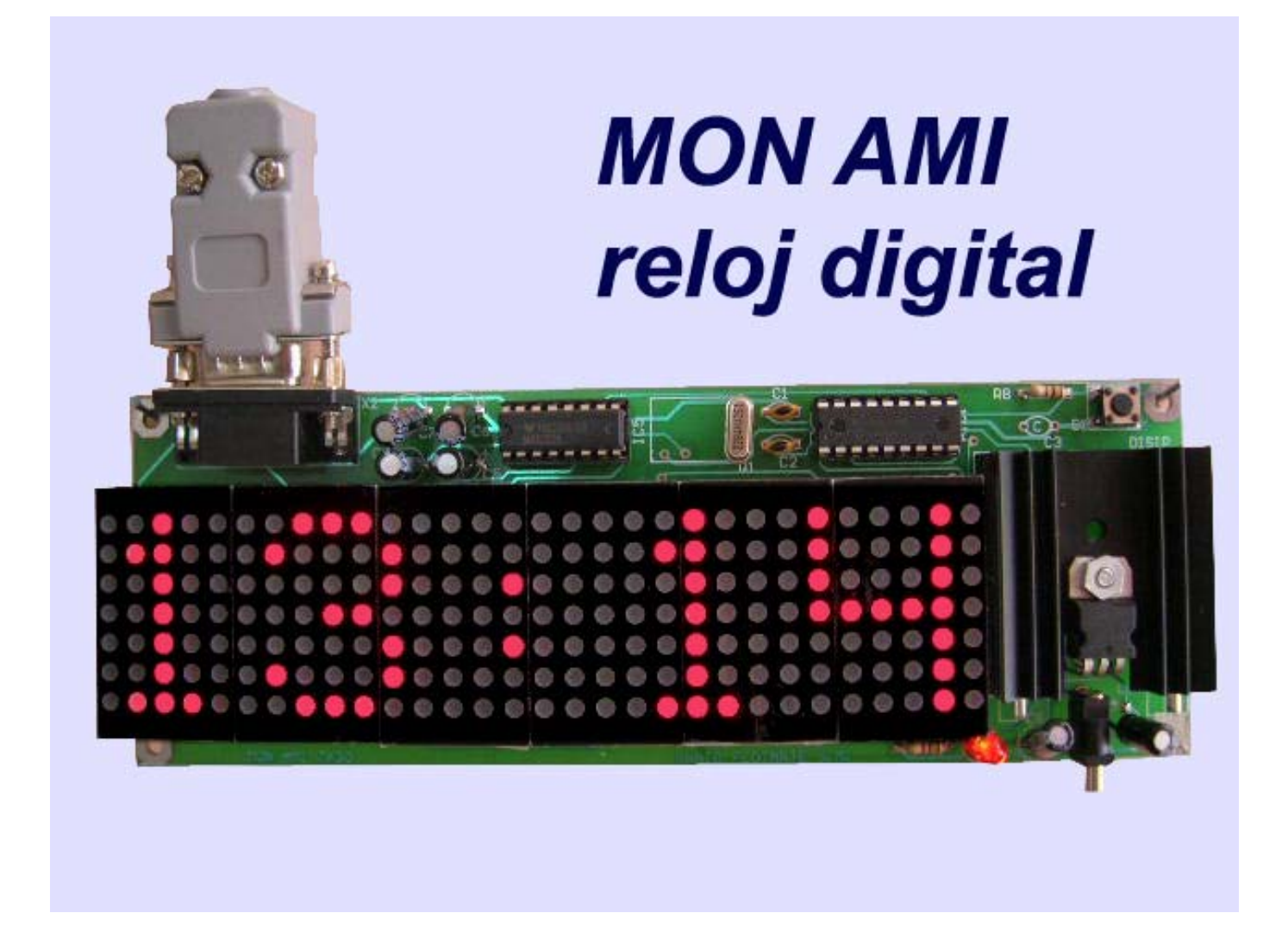

## *MON AMI*  **APLICACIÓN RELOJ DIGITAL Manual del Usuario**

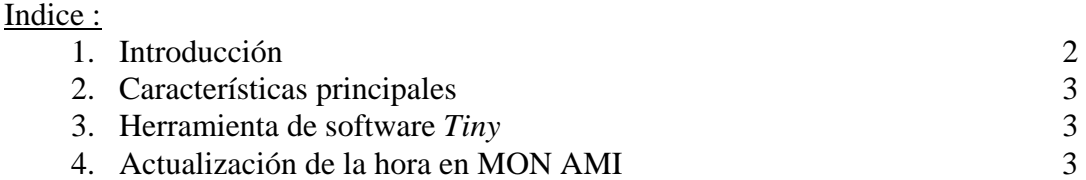

#### 1. Introducción :

MON AMI 7X30 es un pequeño panel que consta de 6 módulos de matríz de leds de 7x5, haciendo un total de 30 columnas, cada una de 7 leds, para un total de 210 leds en el panel.

Además de la posibilidad de mostrar mensajes de 250 caracteres con corrimiento dinámico, MON AMI ofrece una aplicación adicional, como reloj digital, actualizable a control remoto. El reloj muestra la hora en el panel de leds, con un formato de 24 horas. En caso de falla de energía eléctrica, es posible actualizar la hora por medio de cable serial, en forma remota y desde una computadora PC ó LAPTOP.

El reloj digital tiene un error máximo (sin fallas en la energía), de 1 segundo al día.

Cualquier duda con respecto al funcionamiento del sistema MON AMI, favor de llamar al tel. (0155) 5653-5801 ó enviar un correo a la dirección [atencionaclientes@puntoflotante.net](mailto:atencionaclientes@puntoflotante.net). Para encontrar información técnica adicional de éste y otros productos, ingrese al sitio web [www.puntoflotante.net](http://www.puntoflotante.net/).

#### 2. Herramienta de software *Tiny*

Como herramienta de software para la aplicación de reloj digital, se proporciona el programa "Tiny", mediante el cual es posible establecer comunicación bidireccional por el puerto serial de la PC con el módulo MON AMI.

Tiny no requiere de instalación y es un software de libre copia y distribución. Tiny es compatible con cualquier plataforma Windows, desde XP hasta Windows 7,

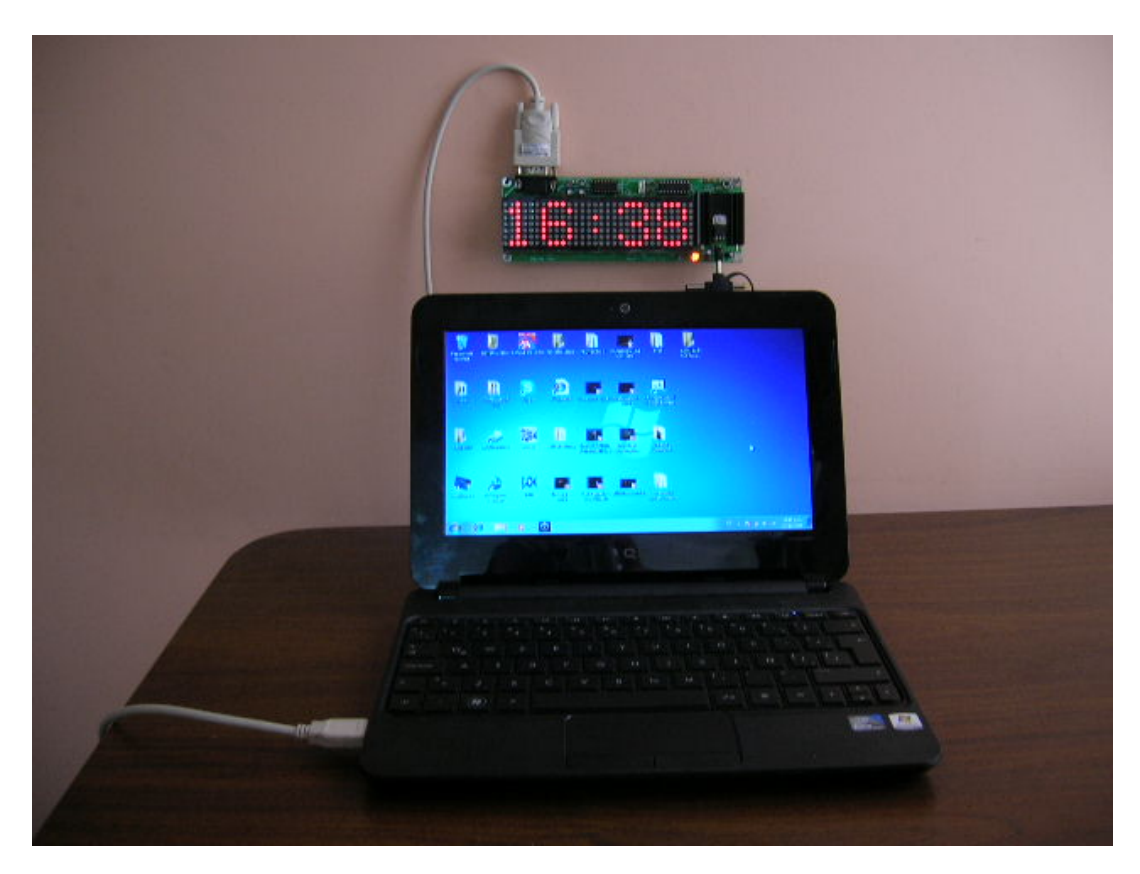

**CONEXIÓN DE LA LAPTOP A MON AMI A TRAVÉS DE CABLE USB-SERIAL** 

### 3. Carga de la aplicación de reloj digital:

### PASO 1: CARGA DEL NUEVO ARCHIVO .HEX EN EL SISTEMA MON AMI

Ejecute desde la carpeta *>SOFTWARE TINY* el programa "tinybldWin.exe", cuya función es cargar el nuevo archivo en el sistema MON AMI. Si así lo desea, puede crear un acceso directo de este programa en el escritorio.

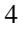

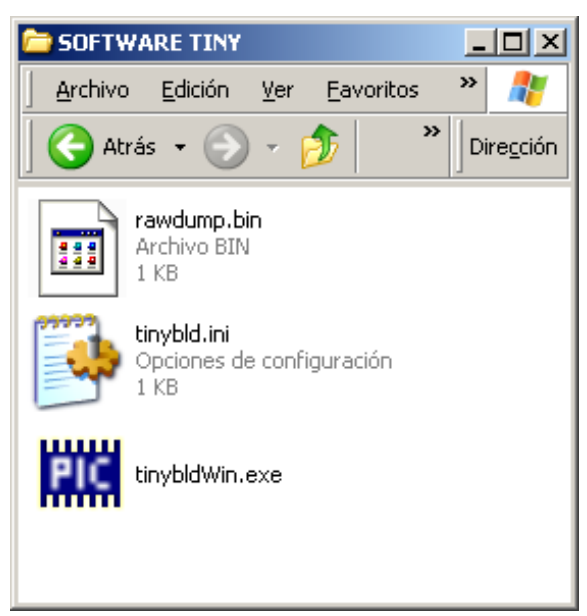

**Ejecutar archivo tinybldWin.exe** 

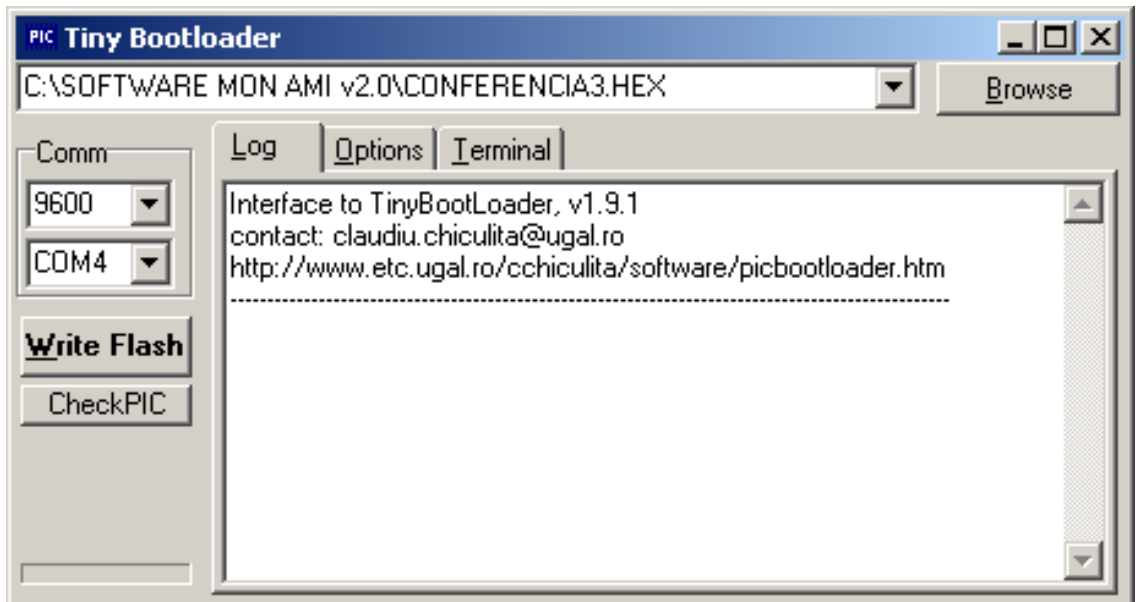

**Conserve la velocidad en 9600 bps. Al utilizar el cable USB-SERIAL, elija el número de puerto COM que se indicó cuando se instaló el driver en el PASO 5 (ver instructivo "Guía para la conexión de una interfaz USB-Serial.pdf"). Si no encuentra en el menú el puerto COM asignado (que generalmente incluye de COM1 a COM4), puede escribirlo directamente en la ventana (por ejemplo "COM7").** 

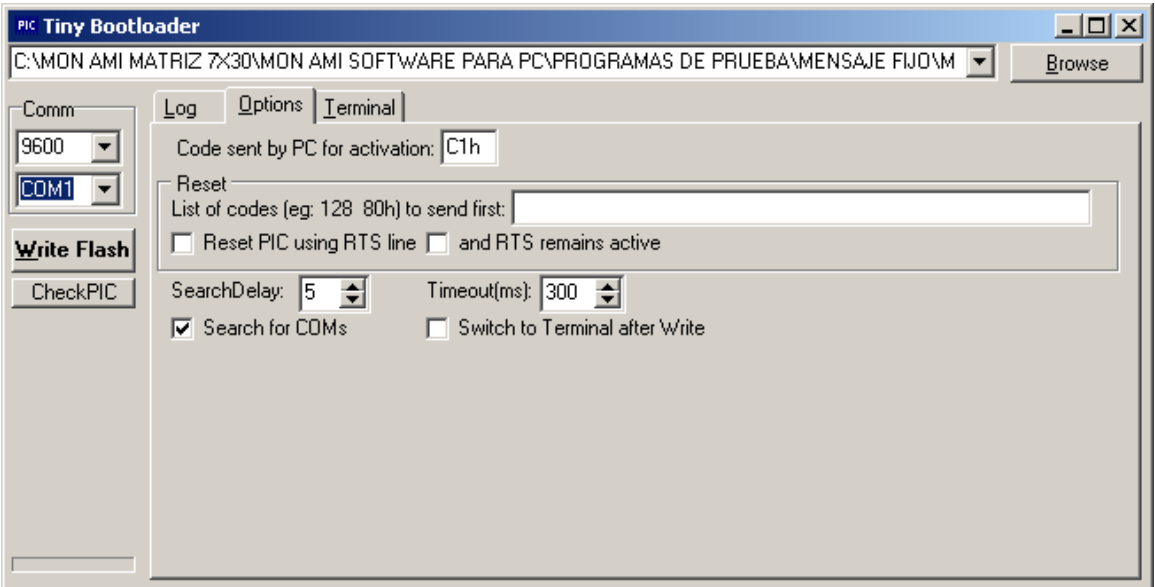

**Conserve, sin modificarlos, los mismos datos que tiene el archivo de fábrica en la solapa "Options" y que son los que se muestran en la ventana de arriba.** 

Con la opción "Browse" busque el archivo: *>MON AMI APLICACION RELOJ DIGITAL >MON AMI RELOJ DIGITAL ARCHIVO HEX >MONAMIRTCREMOTOTINY.HEX* . Vea la ventana mostrada abajo.

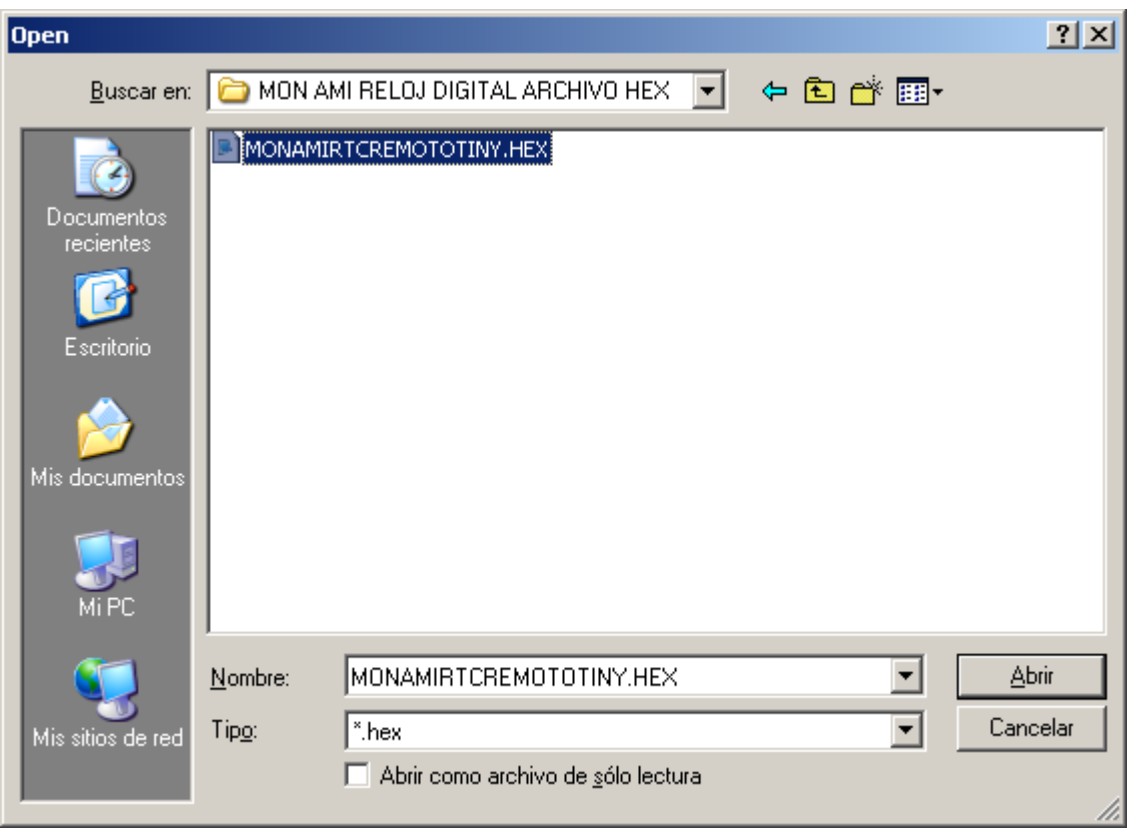

**Una vez que encontró la carpeta, abra el archivo deseado.** 

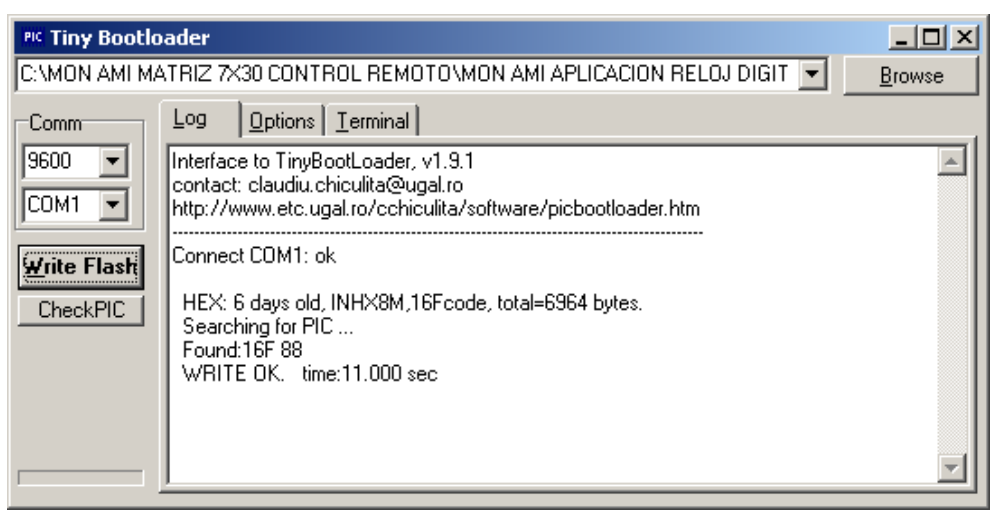

**Oprima y libere el botón de Reset que se encuentra en la esquina superior derecha en el sistema MON AMI y** *antes de 1 segundo***, seleccione con el mouse la opción "Write Flash" en el software TINY. El archivo se carga durante unos 10 segundos en la memoria FLASH del sistema MON AMI y se ejecuta en forma automática, mostrando la hora "16:34", la cual será necesario actualizar, como se explica enseguida.** 

PASO 2: ACTUALIZAR LA HORA EN MON AMI Dentro del programa TINY, dé clic en la opción "Terminal":

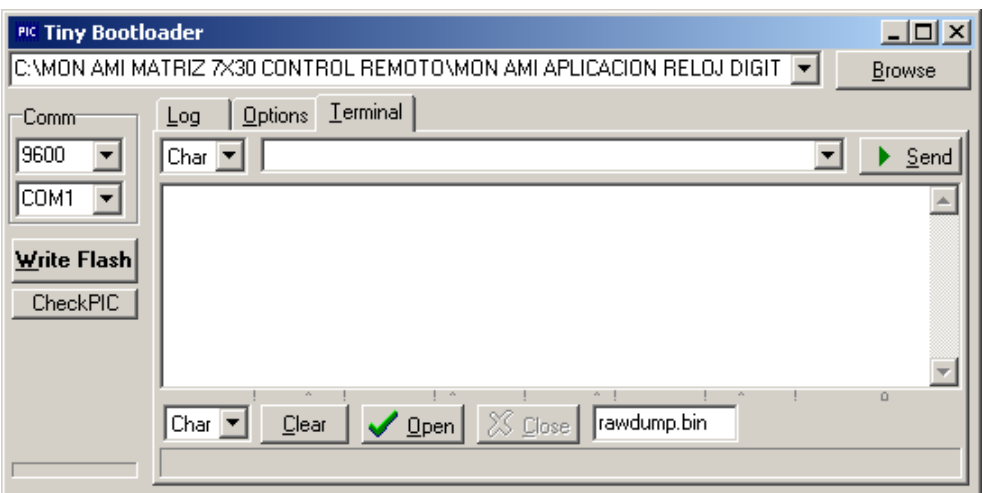

Dé clic en la opción "Open":

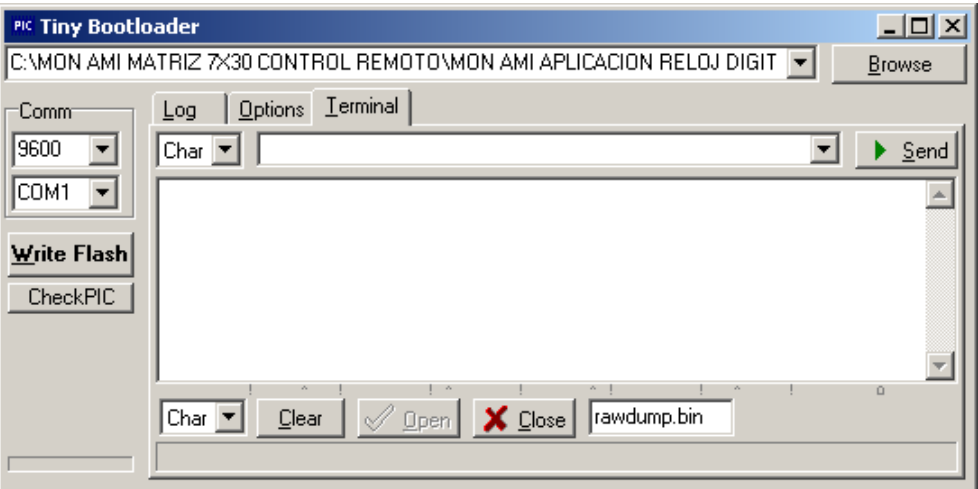

**MON AMI matríz de leds 7X30. Punto Flotante, S.A.** 

Elija en la ventanita en donde dice "Char", la opción "Type" y active la línea de texto del lado derecho, dando click una vez con el mouse sobre esa línea. Ahora, todo lo que usted escriba en la línea de texto, será enviado hacia el módulo MON AMI.

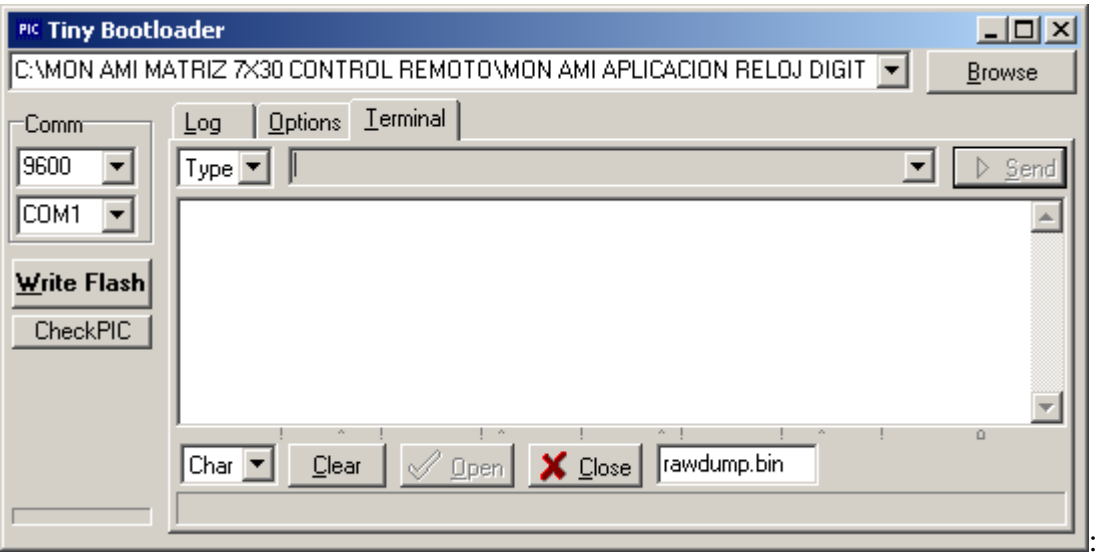

Escriba la letra "B" en la línea de texto y el módulo MON AMI responderá con el texto:"PROPORCIONE LA HORA:"

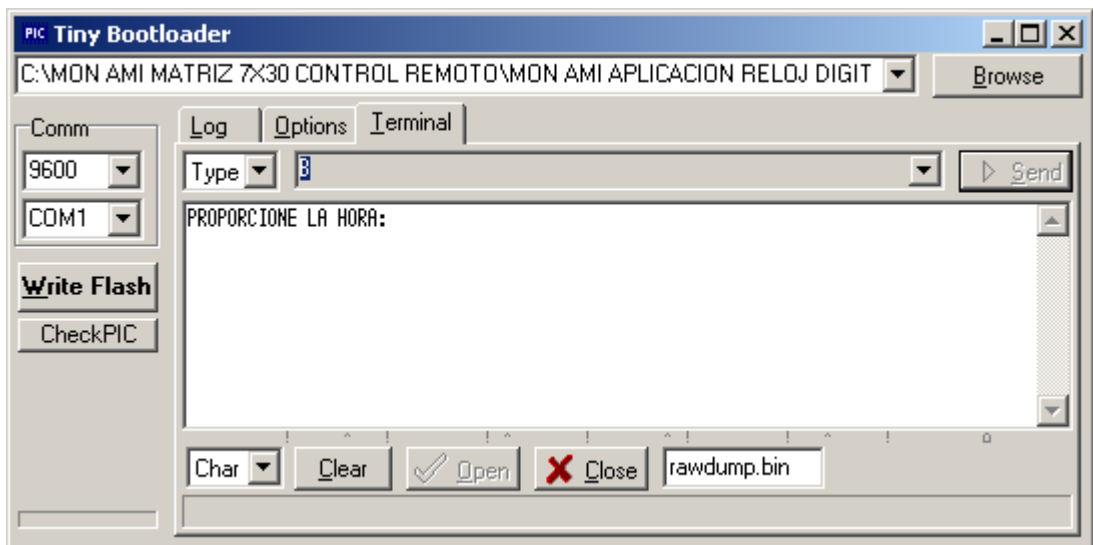

Escriba en la línea de texto la hora actual, por ejemplo: "10:43"

El sistema MON AMI, reponderá con el texto "OK" indicando que la hora está actualizada. Usted deberá observar en el módulo la nueva hora.

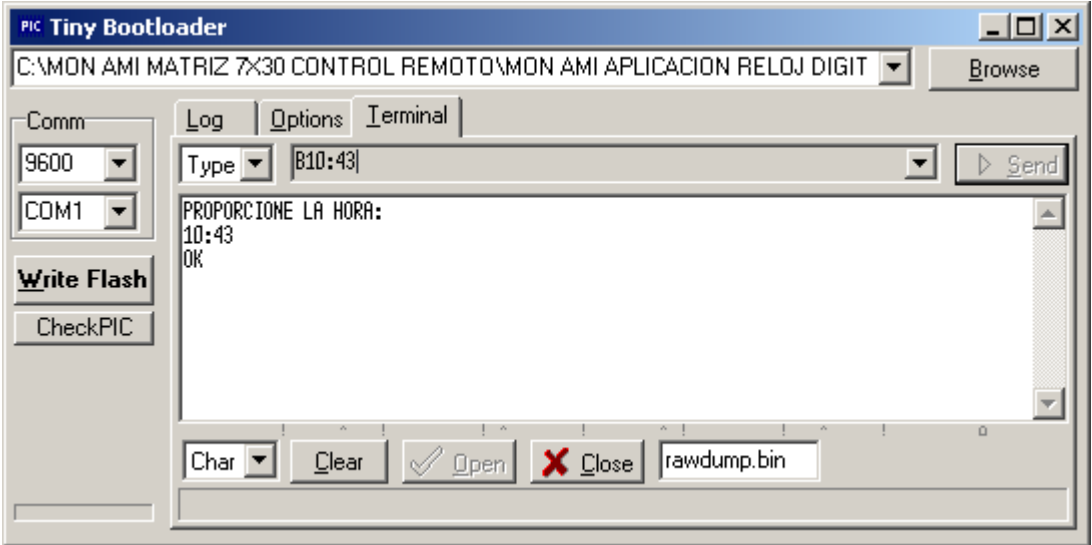

## **CONTROL REMOTO POR CABLE SERIAL RS232 DEL PANEL DE LEDS MON AMI**

### distancia máxima= 30 metros

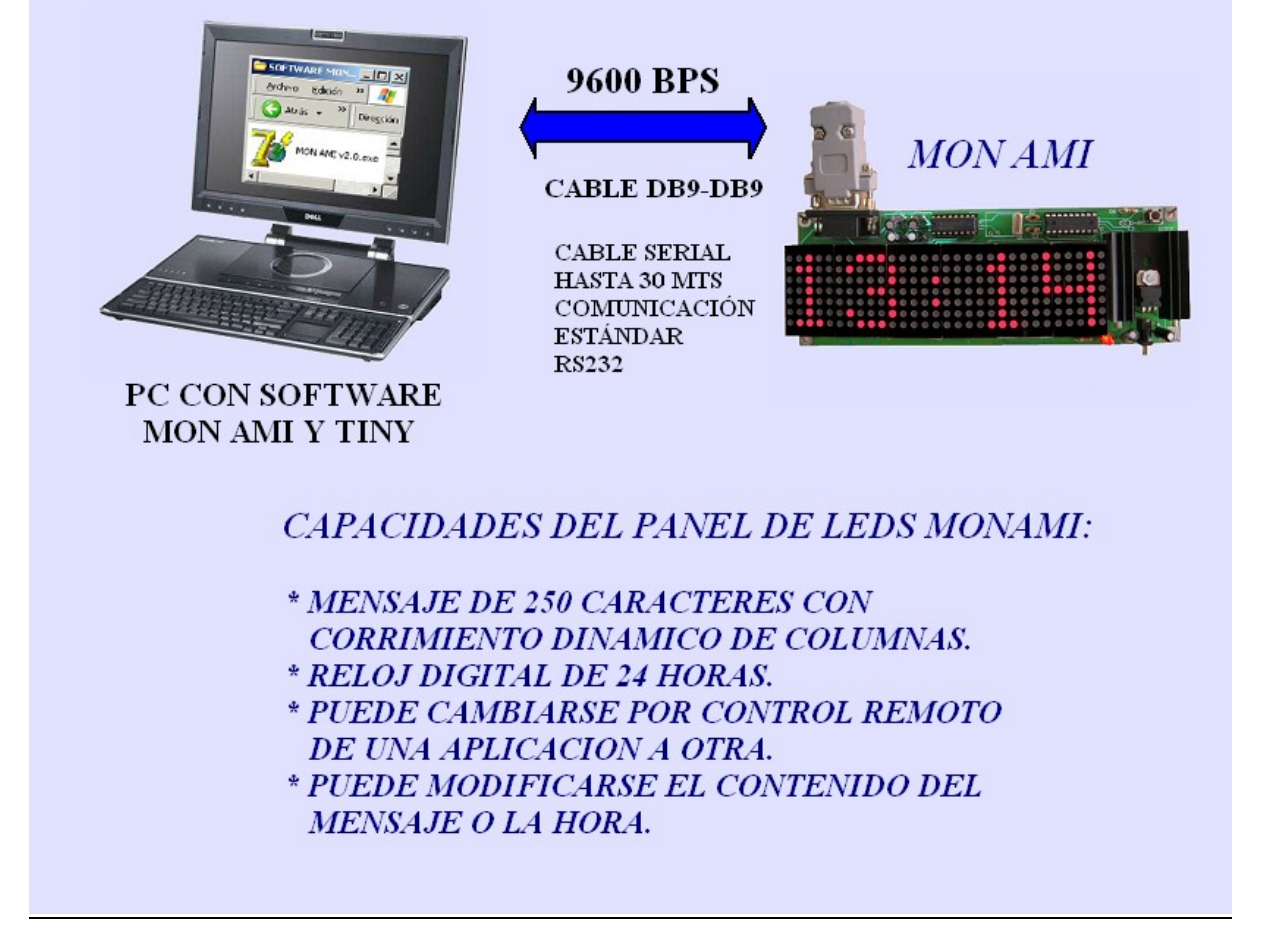

Mon Ami puede controlarse, ya sea conectando una PC ó Laptop junto al módulo y a través del cable USB-Serial, procedimiento que fue explicado en el capítulo anterior, *ó bien, remotamente usando una extensión de cable serial de 3 hilos, hasta a una distancia de 30 metros.* (ver foto de la configuración del cable serial abajo)

**MON AMI matríz de leds 7X30. Punto Flotante, S.A.** 

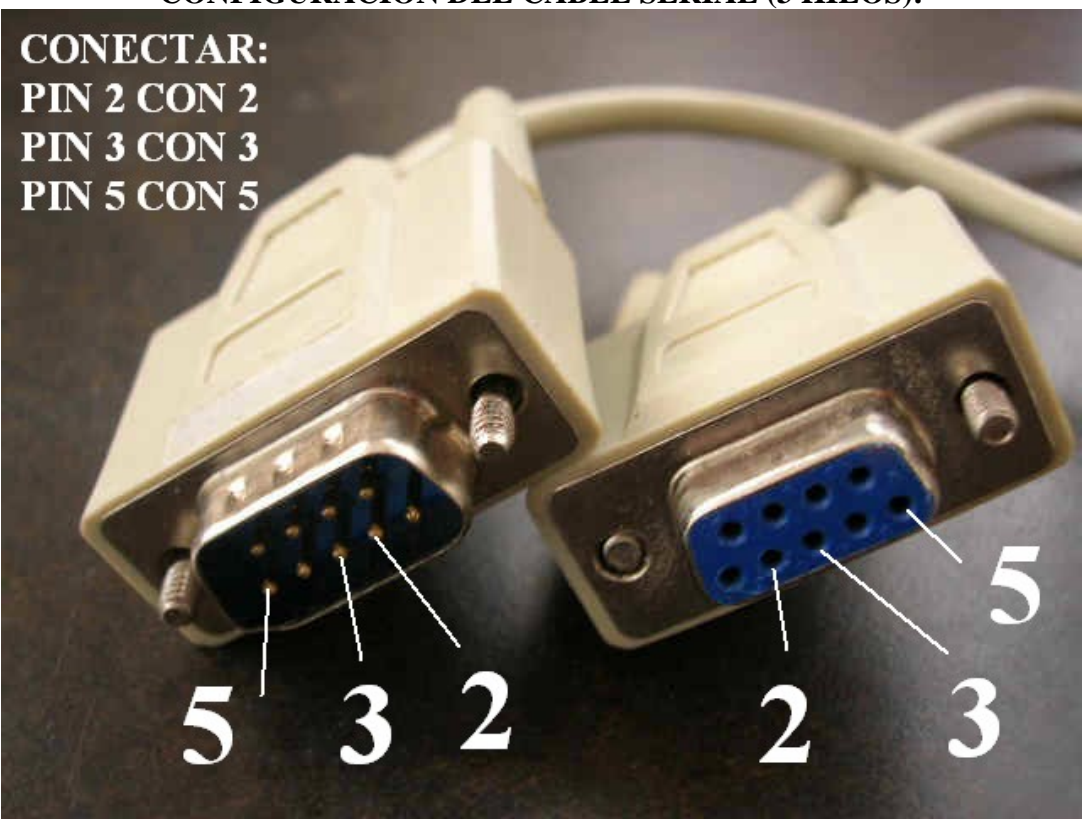

**CONFIGURACIÓN DEL CABLE SERIAL (3 HILOS):**